Espace pédagogique de l'académie de Poitiers > Technologie et Sciences pour l'Ingénieur > Se former > TICE <https://ww2.ac-poitiers.fr/techno-si/spip.php?article104> - Auteur : Antony Barillot

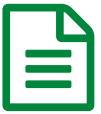

Espace collaboratif académique **Espace collaboratif** académique

*Descriptif :*

L'espace collaboratif STI en LEGT

*Sommaire :*

- La consultation
- La publication
- La révision de document
- La notification par mail

C'est un espace d'échanges, de collaboration et de travail qui leur est ouvert. Les espaces collaboratifs [académique](https://id.ac-poitiers.fr/login/ct_logon.jsp?CT_ORIG_URL=https%253A%252F%252Fid.ac-poitiers.fr%252Fiwc%252F)s sont accessibles par le portail intranet académique  $\mathbb{Z}$  lui même accessible depuis la page d'accueil du site [académique](http://www.ac-poitiers.fr/)  $\mathbb{Z}$ .

## **Les enseignants doivent saisir leur identifiant et leur mot de passe de messagerie académique.**

Il est uniquement accessible aux enseignants de STI de l'académie

## **La consultation**

Ils peuvent y trouver :

- des documents partagés par des enseignants de lycées (activités pédagogiques, maquettes numériques, compte-rendus de réunions , sélection de ressources numériques appréciées des collègues, ..) ;
- un espace de discussion ;
- des documents utilisés lors des formations...

### **La publication**

Cet espace est dédié aux enseignants pour publier, dans un espace réservé, leurs productions. Il n'y a aucune validation académique, ni contrôle.

# ● La révision de document

Ils peuvent placer une nouvelle version d'un document, sans détruire la précédente version, qui est conservée en historique et peut être restaurée.

## ● La notification par mail

Ils peuvent aussi s'abonner à une notification par mail quand un nouveau document est placé dans l'espace.

### **Ne pas hésiter à naviguer dans les menus pour découvrir toutes les fonctionnalités de cet outil.**

Quelques tutoriels ci-dessous.

## Consulter un [document](https://ww2.ac-poitiers.fr/techno-si/sites/techno-si/IMG/pdf/espace_collab_sti-consulter.pdf) déposer dans l'espace collboratif (PDF de 234.4 ko)

Tutoriel pour utiliser l'espace collaboratif académique.

Déposer un document et recevoir des notifications de l'espace collaboratif [académique](https://ww2.ac-poitiers.fr/techno-si/sites/techno-si/IMG/pdf/espace_collab_sti_deposer_notification.pdf) (PDF de 168.8 ko) Tutoriel pour utiliser l'espace collaboratif académique.

**B** Mettre à jour un [document](https://ww2.ac-poitiers.fr/techno-si/sites/techno-si/IMG/pdf/espace_collab_modifier_un_doc-2.pdf) dans un espace où vous avez des droits d'écriture (PDF de 114.8 ko)

Tutoriel pour utiliser l'espace collaboratif académique.

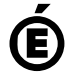

 **Académie de Poitiers** Avertissement : ce document est la reprise au format pdf d'un article proposé sur l'espace pédagogique de l'académie de Poitiers. Il ne peut en aucun cas être proposé au téléchargement ou à la consultation depuis un autre site.